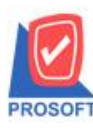

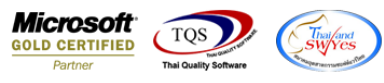

## **ระบบ Warehouse Management**

 $\triangleright$  ฟอร์มใบจ่ายสินค้าออกสามารถ design เพิ่มแสดง Column รหัสการขนส่งได้

### 1.เข้าที่ระบบ Warehouse Management> WH Data Entry

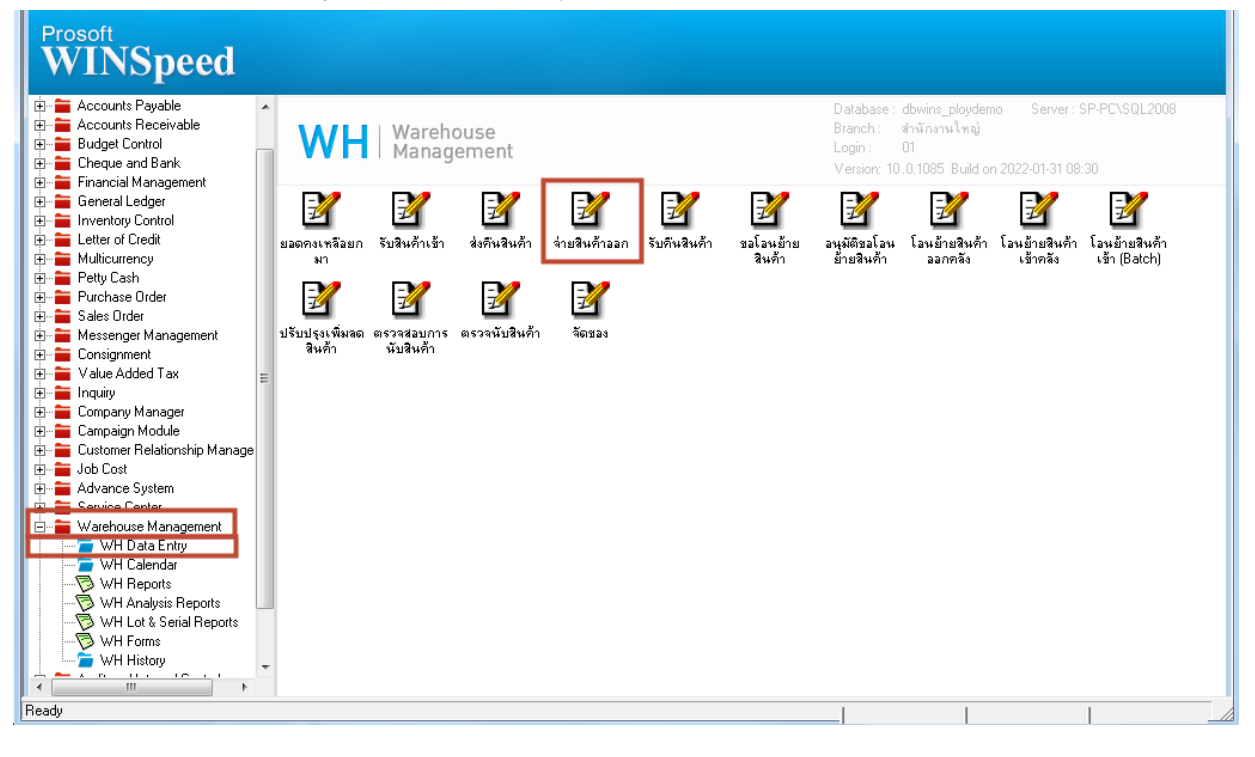

### 2. เลือก Print

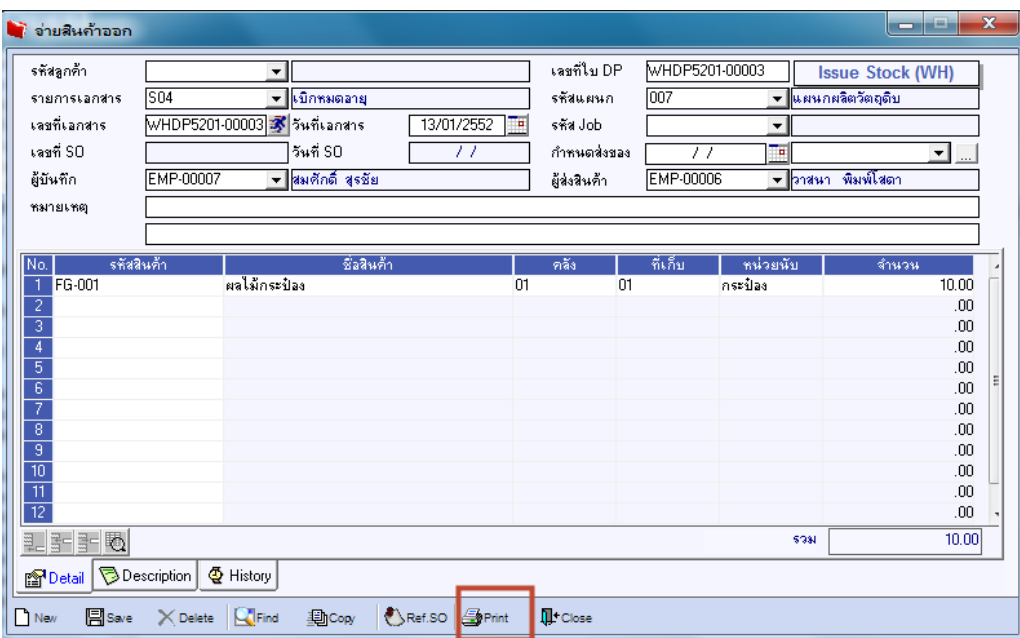

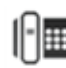

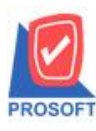

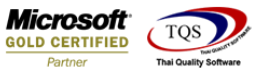

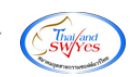

# 3.เลือกฟอร์มที่พิมพ์ > OK

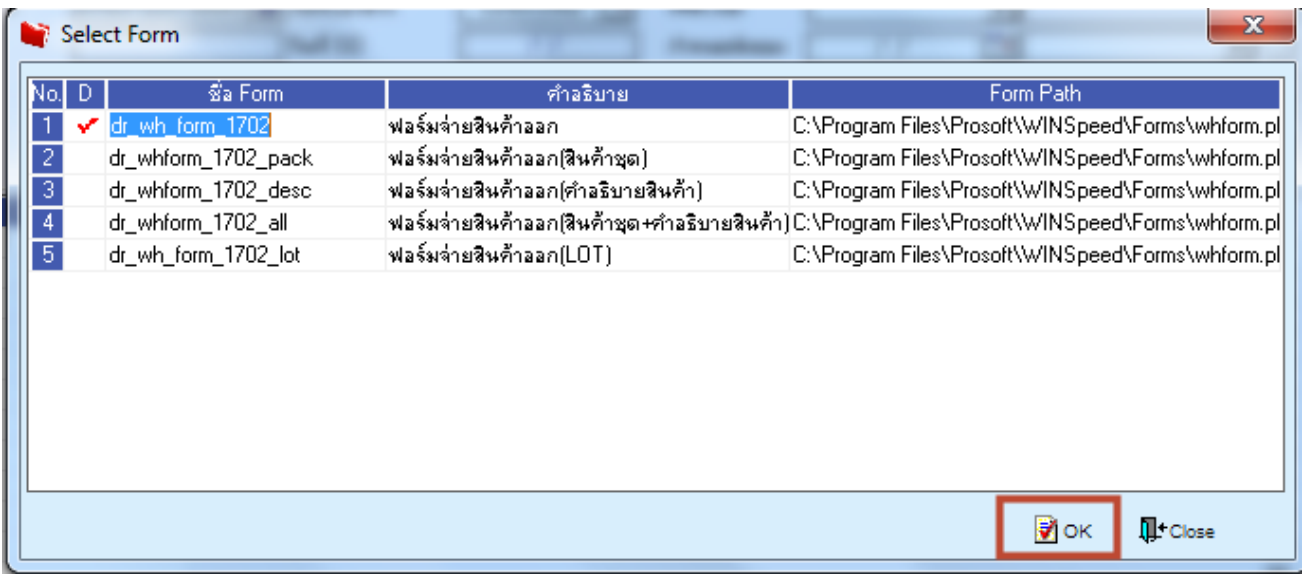

## 4.เลือก Design

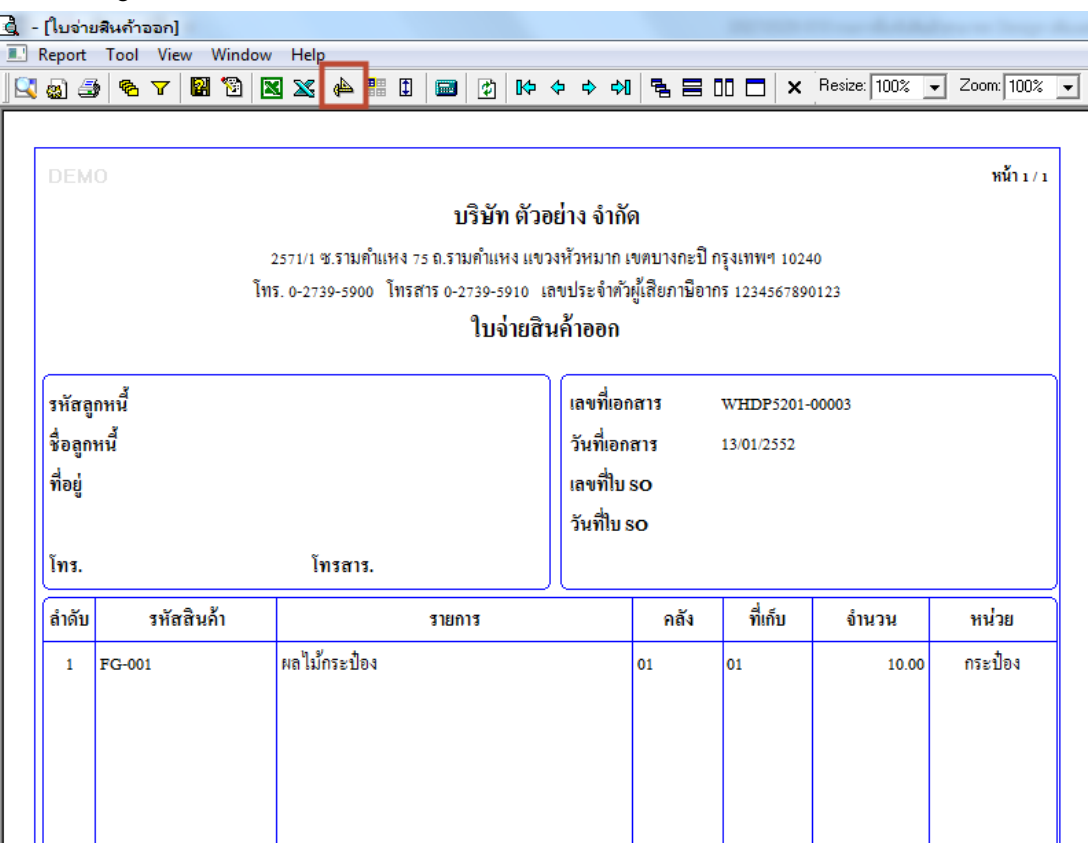

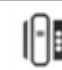

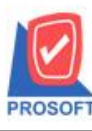

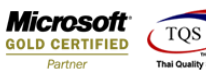

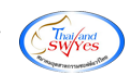

#### 5. Clickขวา > Add > Coulmn

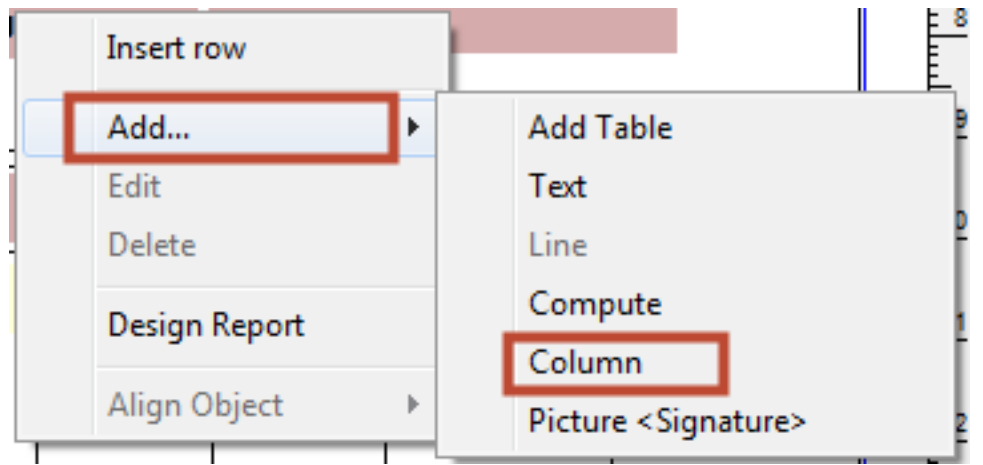

### 6. Design Column ชื่อ Transpcode : !

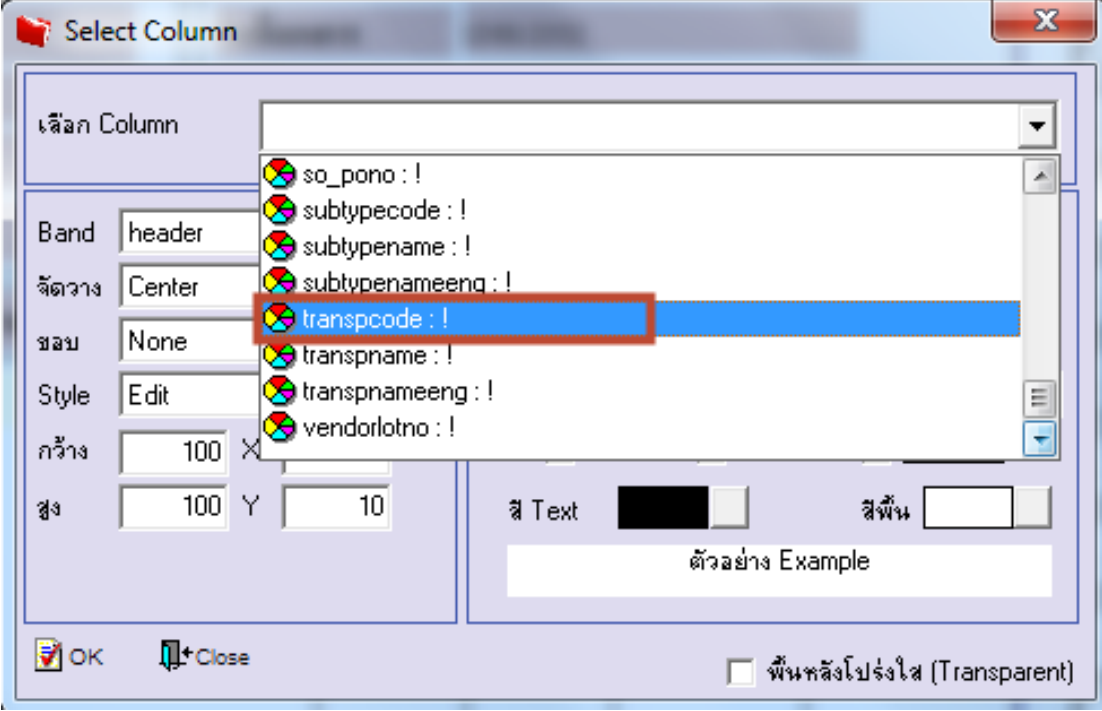

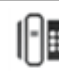

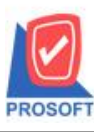

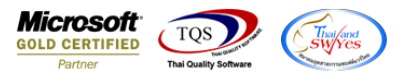

7. เลือก Tool > Save As Report…

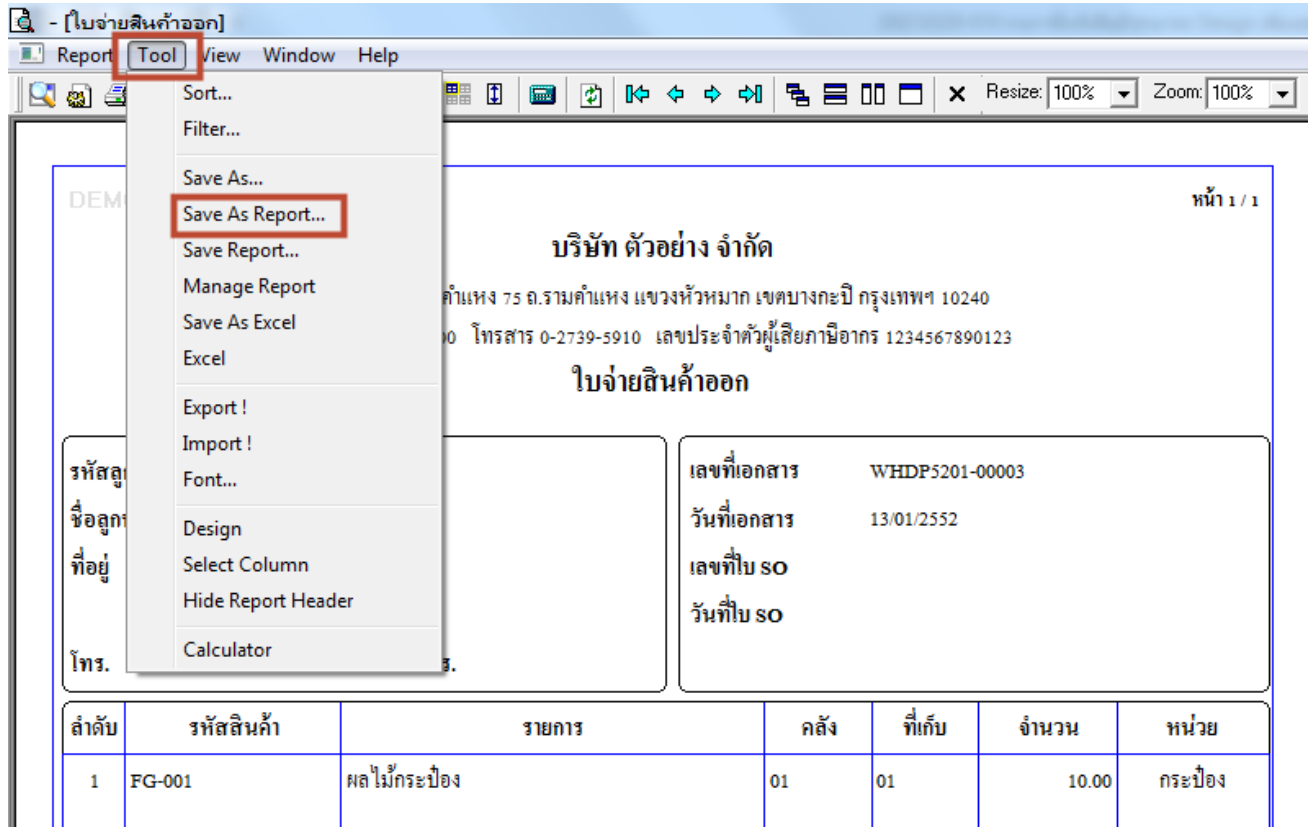

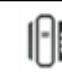